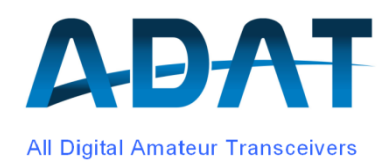

# **Release Notes**

**Version 1.39d** 

Zusammenfassung:

Mit dem Release 1.39 werden die bisher parallel geführten Versionen 1.36 und 1.37 vereint. Dies erfordert einen Neuabgleich der Endstufe.

## Inhaltsverzeichnis

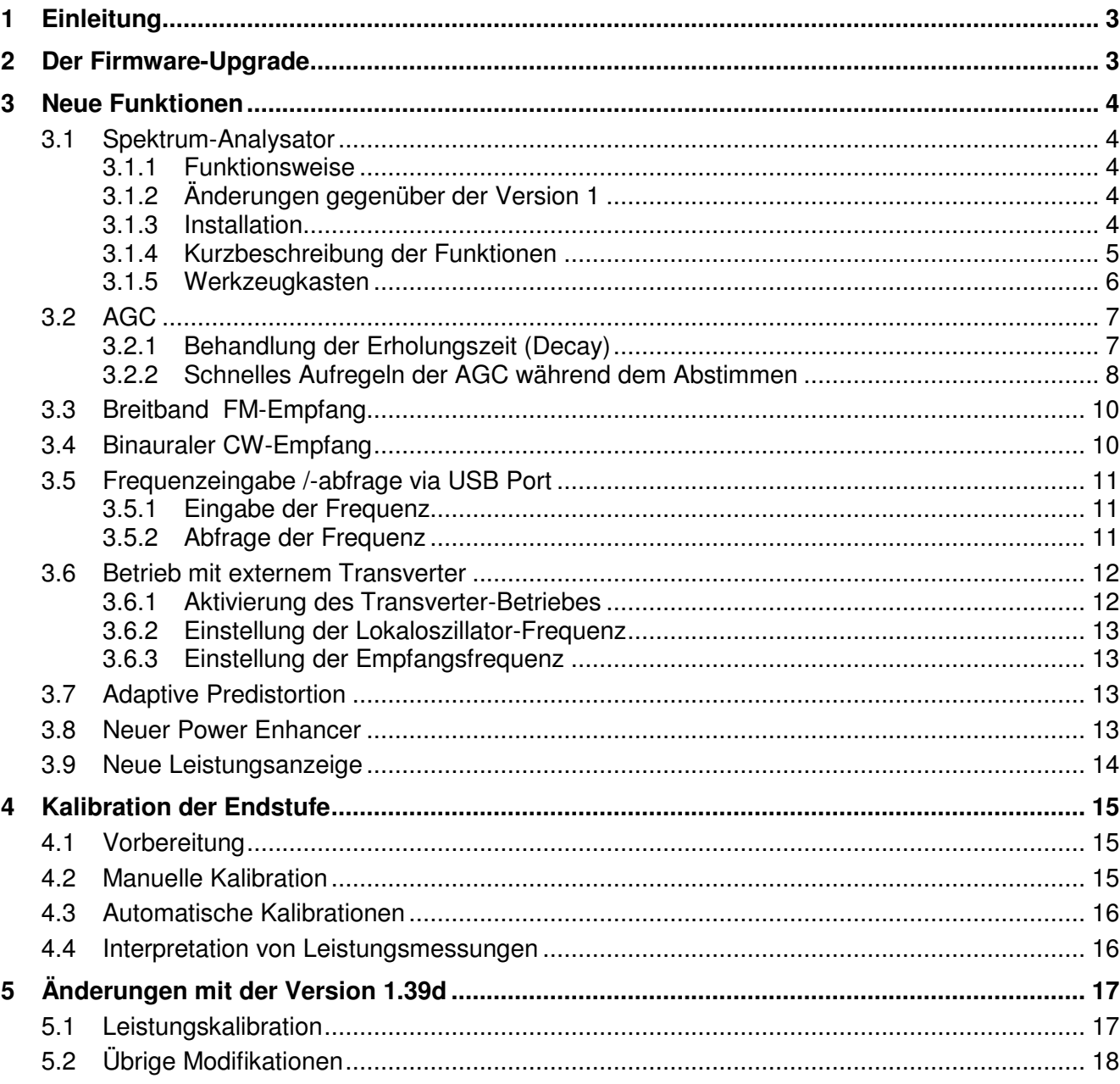

## **1 Einleitung**

Die bis zur FW-Version 1.36 verwendete Leistungsmessung hat auf einer Spannungsmessung basiert und war deswegen bei Fehlanpassung ungenau. Mit der FW-Version 1.37 wurde ein Verfahren angeboten, mit dessen Hilfe die Sendeleistung mit Hilfe des Richtkopplers gemessen wurde. Allerdings war hierfür eine Hardware-Modifikation in der PA erforderlich, weil die den Richtkopplern nachgeschalteten AD-Wandler übersteuert worden sind.

Ab der Version 1.39 ist nun die Anwendung der verbesserten Leistungsmessung auch ohne Modifikation der Hardware möglich. Zu diesem Zweck sind die Routinen zur Kalibration der Ausgangsleistung und der Leistungsanzeige vollständig neu konzipiert worden. Nach der Installation der Version 1.39 ist in jedem Fall eine Neukalibrierung der PA erforderlich. Hierzu muss ein Power Meter zur Messung der Ausgangsleistung von 10W auf allen Bändern vorhanden sein.

Mit der Version 1.39d ist das Kalibrierverfahren weiter verbessert worden, wodurch nun eine recht hohe Genauigkeit der Ausgangsleistungen und der Leistungsanzeige erzielt wird.

Bitte lesen Sie dieses Dokument, bevor Sie mit dem Firmware-Upgrade beginnen

Folgende Funktionen sind neu hinzugekommen:

- o Unterstützung des Spektrum-Analyzers V2
- o Erweiterte AGC-Funktionen
- o Binauraler CW-Empfang
- o Breitband FM (bis 25kHz)
- o Neuer Power Enhancer für den Sender
- o Erweiterte Transverter-Einstellungen
- o Neue Leistungsanzeige

### **2 Der Firmware-Upgrade**

Für ein Update von einer Version älter als 1.35k muss vorerst die Version 1.36 installiert werden gemäss dem Dokument "Neue Funktionen im Release 1.36".

Von einer Version 1.36x oder 1.37x aus kann direkt auf 1.39 aufdatiert werden.

Die Version 1.39 erfordert Veränderungen im Personality File. Erstellen Sie vorgängig ein Backup mit Hilfe vom ADAT Commander, damit ein allfälliger Wechsel zurück auf eine ältere Version möglich ist.

Vorgehen ab den Versionen 1.36 und 1.37:

- 1. Mit Hilfe des ADAT Commanders oder vom Terminal-Programm TeraTerm (siehe Handbuch) das File "Download Code 139b p0.dat" hinunterladen. Dieser Vorgang benötigt ca. 15 Sekunden und wird auf dem Display bestätigt.
- 2. Gerät neu starten und das File "adat\_FRN\_Download\_126a.dat" hinunterladen. Dieses File wird zuerst zum DSP hinuntergeladen und anschliessend in Blöcken von 4Kbytes zum Front-Prozessor transferiert. Der Fortschritt kann im kleinen Display mitverfolgt werden.
- 3. Gerät neu starten und alle Datenbanken und die Memories durch einen Reset neu aufbauen (CONFIG / SYSTEM / RESET).
- 4. Unter CONFIG / Tx / MORE / MORE /P-CAL die Option RESET durchführen. Damit werden die Tabellen für das neue Kalibrierverfahren initialisiert.
- 5. Backup-File "Download Code 139b p4.dat" hinunterladen.
- 6. Damit ist die Firmware des Gerätes auf dem derzeit neusten Stand. Nach dem Update muss einmalig die Kalibration der Ausgangsleistungen und der Leistungsanzeige gemäss der Anleitung im Kapitel 4 durchgeführt werden.

### **3 Neue Funktionen**

#### **3.1 Spektrum-Analysator**

#### **3.1.1 Funktionsweise**

Die Spektralanalyse ist fest dem VFO4 zugeordnet. Dieser ist deshalb für den Funkbetrieb nicht mehr verfügbar. Die gesamte Datenaufbereitung, d.h. die Fast Fourier Transformation (FFT), Logarithmierung und Skalierung, erfolgen im DSP-Programm. Die formatierten Spektraldaten werden anschliessend blockweise im Abstand von 10ms via USB zum PC übertragen.

Die pro FFT mögliche Bandbreite ist systembedingt auf 20kHz begrenzt. Für die Darstellung von breiteren Bereichen werden mehrere 20kHz breite Segmente nacheinander erfasst und zusammengefügt. So sind für einen Darstellungsbereich von 2MHz 100 Segmente nötig.

Die maximale Empfindlichkeit liegt mit eingeschaltetem Vorverstärker (10dB) und einer Scan Width von 10kHz bei -150dBm (7nV) und nimmt ab auf -128dBm (0.09µV) bei einer Scan Width von 2MHz.

Die Anzeigegenauigkeit liegt im gesamten Frequenzbereich bei ±1.5dB. Der angezeigte Empfangspegel bezieht sich unabhängig von der Einstellung des Vorverstärkers / Attenuators immer auf die Leistung am Antenneneingang.

#### **3.1.2 Änderungen gegenüber der Version 1**

Das PC-Programm zur Spektrum-Analyse ist teilweise neu konzipiert worden. Insbesondere ist die Stabilität der USB-Datenübertragung verbessert worden.

Folgende Funktionen sind im Release V2.0 neu hinzugekommen:

- o Darstellung des Durchlassbereiches vom Empfangsfilter unter Berücksichtigung des Seitenbandes und dem Pass Band Tuning (PBT).
- o Durch Klicken auf eine beliebige Stelle im Spektrum-Diagramm wird der VFO1 auf die entsprechende Frequenz gesetzt.
- o Die Frequenzskala ist für den Transverter Betrieb erweitert worden
- o Das Erscheinungsbild des Spektrums (Farben, Styles) kann nach eigenen Wünschen gestaltet werden und bleibt gespeichert.

#### **3.1.3 Installation**

Voraussetzungen:

- o Die kostenpflichtige Option S1 muss freigeschaltet sein
- o Benötigt die DSP-Firmware 1.39 oder höher
- o Erfordert MS-Windows XP, Windows7 oder Windows8
- o Die Programm-Bibliothek MS .NET Framework 4 muss installiert sein
- o Der Driver von FTDI 2.00.00 muss installiert sein. Die Datei CDM v2.10.00 WHQL Certified.exe (self executable) kann von der Webseite www.ftdichip.com hinunter geladen werden.

Das File ADATSpectrumAnalyzer\_Alpha.7z muss entpackt und in ein separates Directory abgespeichert werden. Danach kann die Datei ADATSpectrumAnalyzer.exe direkt ausgeführt werden. Immer zuerst die USB-Verbindung zum ADT-200A aufbauen und dann erst das Programm starten. Es wird empfohlen, eine Verknüpfung auf dem Desktop zu erstellen.

#### **3.1.4 Kurzbeschreibung der Funktionen**

Nachdem das Programm gestartet ist und eine USB-Verbindung zum ADT-200A besteht, kann oben rechts auf Connect gedrückt werden. Im State muss nun Connected erscheinen. Der Datenaustausch kann sodann mit der Taste Start gestartet werden.

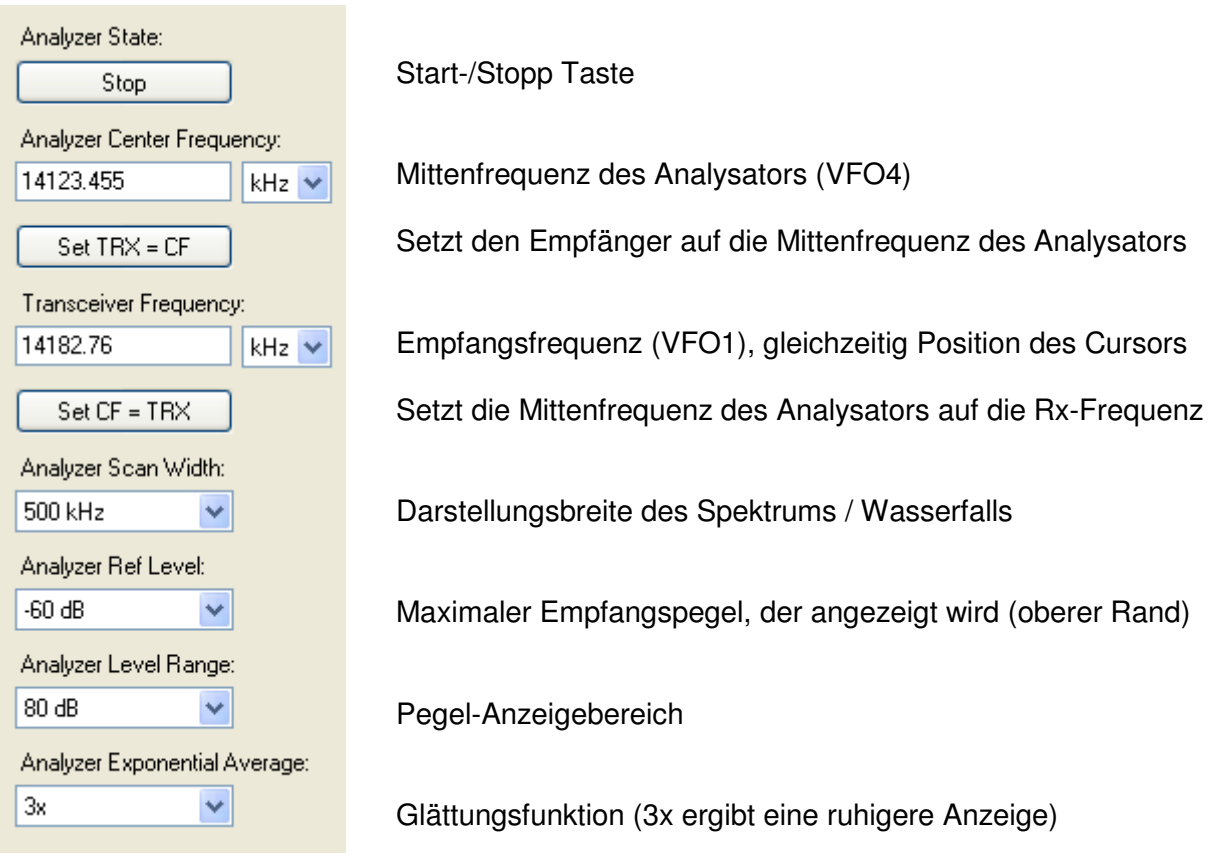

Das nachfolgende Spektrum ist aufgenommen worden mit einem Signal von 14.1MHz, -20dBm (223mV, S9+53dB) und zeigt einen Dynamikbereich von >120dB (ohne Vorverstärker) und einen SFDR (Spurious Free Dynamic Range) von 100dB. Als Generator wurde der extrem rauscharme SMBV von R&S verwendet. Im Abstand von ±1kHz ist kein Seitenbandrauschen mehr erkennbar.

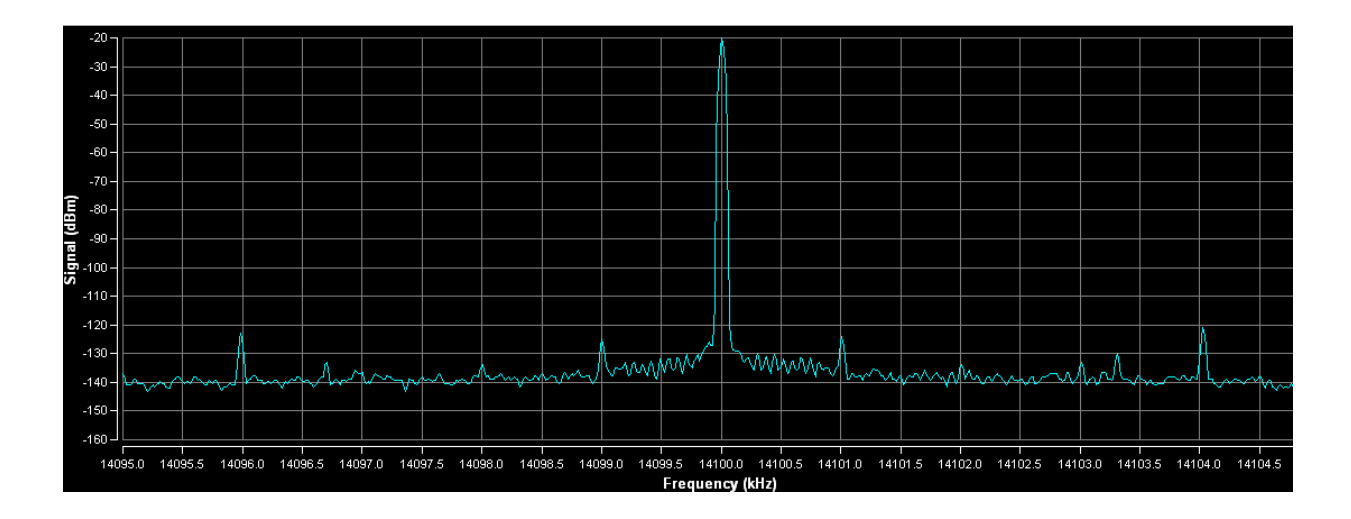

Am unteren Rand des Analyzers stehen folgende Einstellmöglichkeiten zur Verfügung:

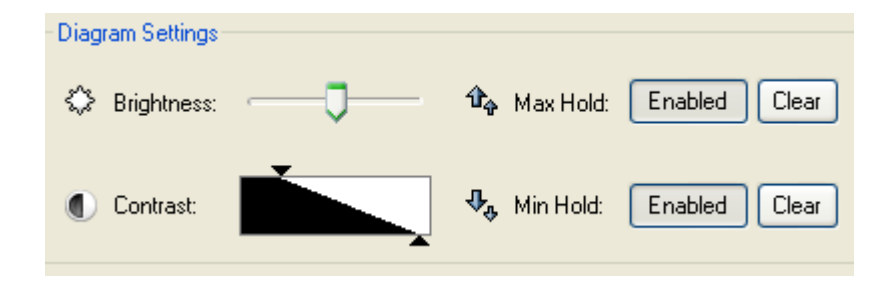

- Brightness: Dient zur Helligkeitseinstellung vom Wasserfalldiagramm
- Contrast: Durch Verschieben des linken Pfeils kann die Farbe des Rauschflurs im Wasserfall-Diagramm gewählt werden. Der rechte Pfeil definiert die Farbe der stärksten Signale.
- Min/Max Hold: zeichnen im Spektrum je eine Linie für die schwächsten bzw. stärksten Signale. Mit "Clear" kann der Aufbau neu gestartet werden.

#### **3.1.5 Werkzeugkasten**

Wenn sich der Mauszeiger innerhalb dem Spektrum-Display befindet, so erscheint in der rechten oberen Ecke des Spektrums eine Auswahl von Funktionen zum Vergrössern, Verkleinern, Speichern und Drucken des gerade angezeigten Spektrums:

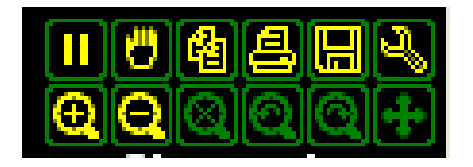

Mit dem Symbol in der rechten oberen Ecke kann das Diagramm verändert werden, so z:B. die Farben der Linien und Flächen. Ebenfalls kann die Spektralanzeige nach Wunsch von einem Liniendiagramm in ein Balkendiagramm umgestellt werden:

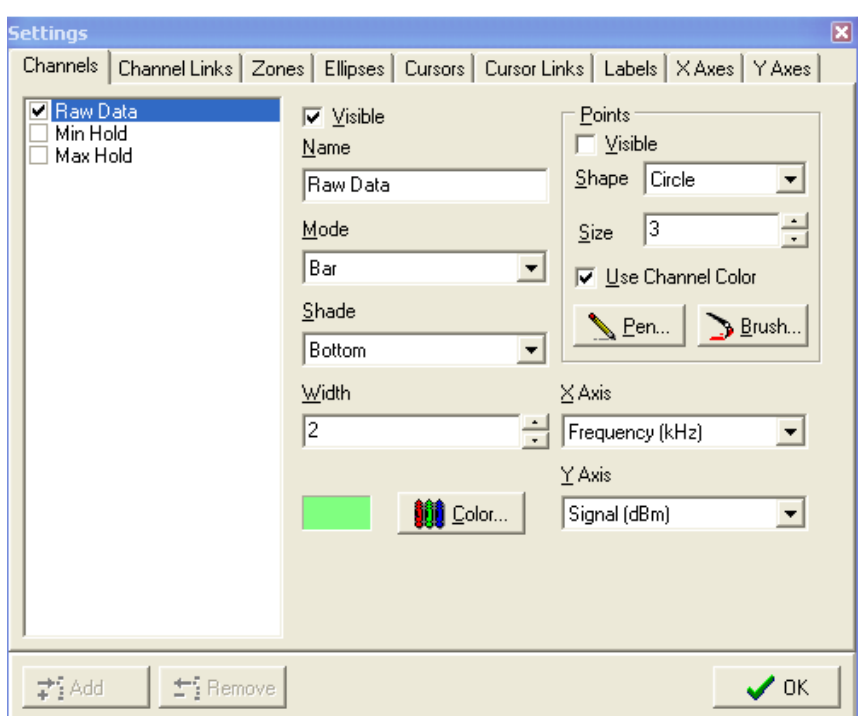

Mit den oben dargestellten Änderungen ergibt sich die folgende Anzeige:

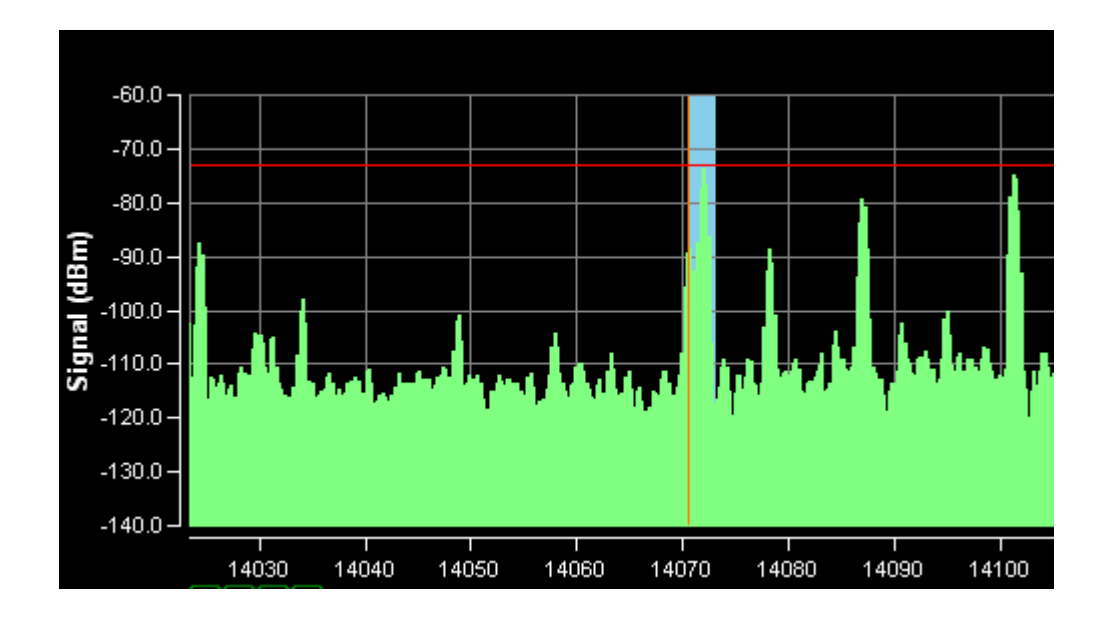

Die rote horizontale Linie entspricht dem Empfangspegel S9 (-73dBm). Die blaue Fläche markiert den Durchlassbereich des Rx-Filters und die braune Linie die Empfangsfrequenz.

### **3.2 AGC**

#### **3.2.1 Behandlung der Erholungszeit (Decay)**

Die in den Empfängern überwiegend verwendeten Zeitkonstanten für das Aufregeln nach einem starken Signal haben den Nachteil, dass die Erholungszeit abhängig ist vom vorausgegangenen Signalpegel. So dauert bei einer bestimmten Zeitkonstante die Erholungszeit bis zum Erreichen des -6dB Punktes bei einer Pegeldifferenz von 20dB knapp 1 Sekunde, während dies bei .100dB bis zu 5 Sekunden dauert (siehe Abb. 1).

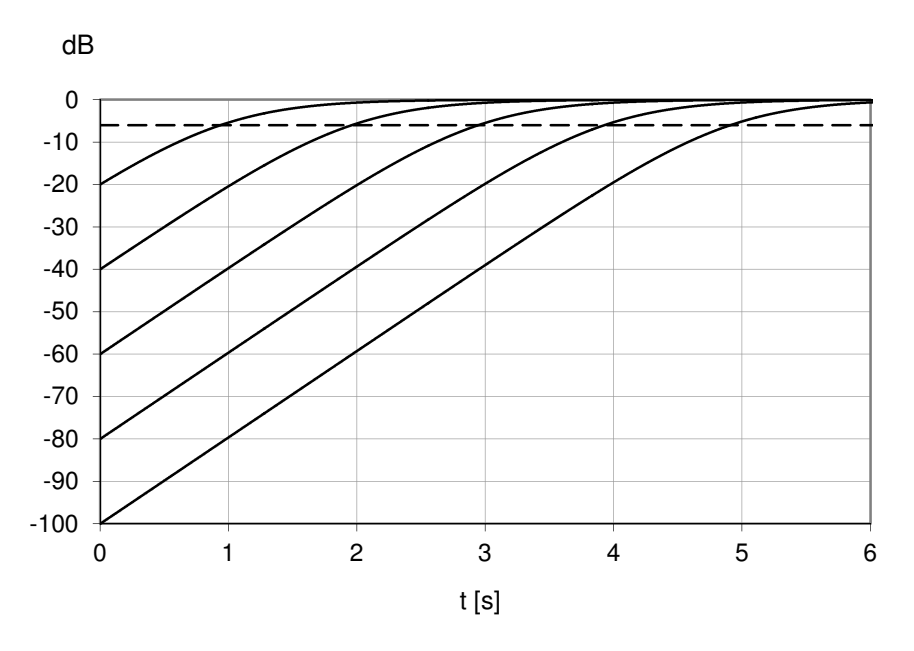

Abb. 1: Erholungszeit bei fixer Zeitkonstante

Durch einen neuen Algorithmus wird die Differenz vom vorherigen, stärkeren Signal zu einem neuen, schwächeren Signal gemessen und die erforderliche Zeitkonstante berechnet, die exakt nach der eingestellten Erholungszeit (Decay) auf den -6dB-Punkt aufregelt (siehe Abb. 2).

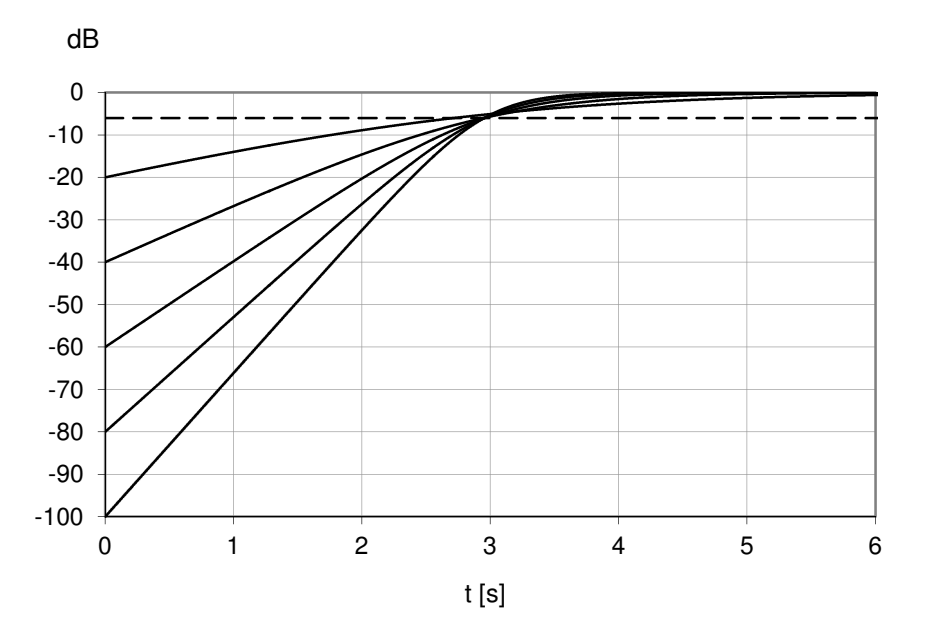

Abb. 2: korrigierte, adaptive Erholungszeit der AGC

#### **3.2.2 Schnelles Aufregeln der AGC während dem Abstimmen**

Bei SSB-Betrieb wird üblicherweise mit einer langen AGC-Erholzeit (Decay) gearbeitet. Dies kann störend sein, wenn beim Abstimmen nach einer starken Station erst nach der Aufregelzeit, schwächere Stationen gehört werden können. Dies kann mit einer neuen Funktion umgangen werden. Unter CONFIG / Rx / AGC ist ein neuer Menüpunkt RECVRY erstellt worden. Dort sind die folgenden Optionen wählbar:

- NONE keine Wirkung
- -12dB während dem Drehen am Abstimmknopf wird sofort auf -12dB aufgeregelt

-6dB während dem Drehen am Abstimmknopf wird sofort auf -6dB aufgeregelt

FULL während dem Drehen am Abstimmknopf wird sofort ganz aufgeregelt

Die nachfolgenden Grafiken veranschaulichen die Wirkungsweise von RECVRY:

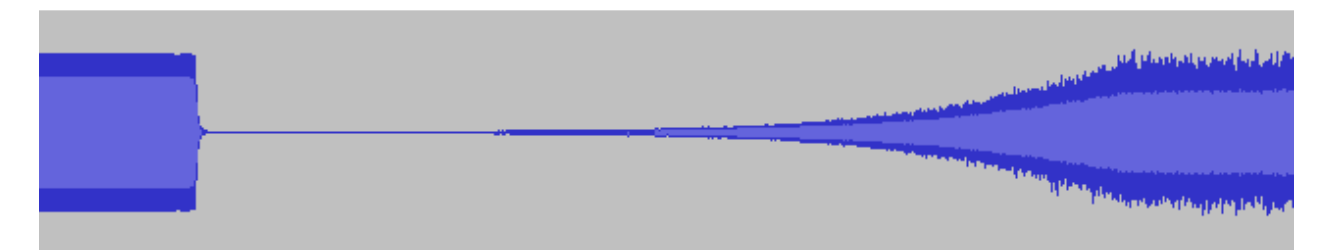

Position NONE, die Aufregel-Zeitkonstante muss abgewartet werden

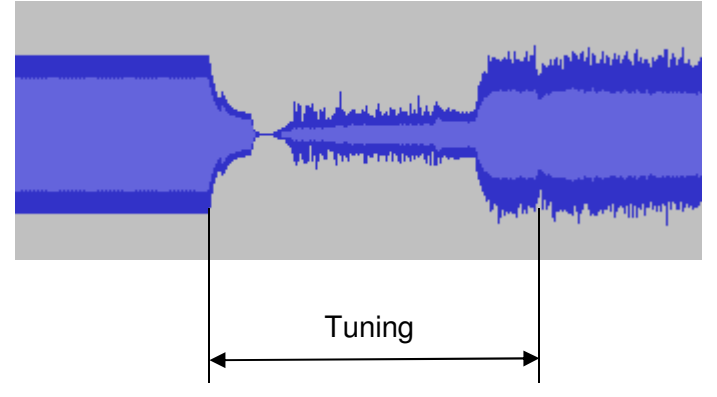

Position -12dB: das Grundrauschen ist sofort um 12dB gedämpft hörbar

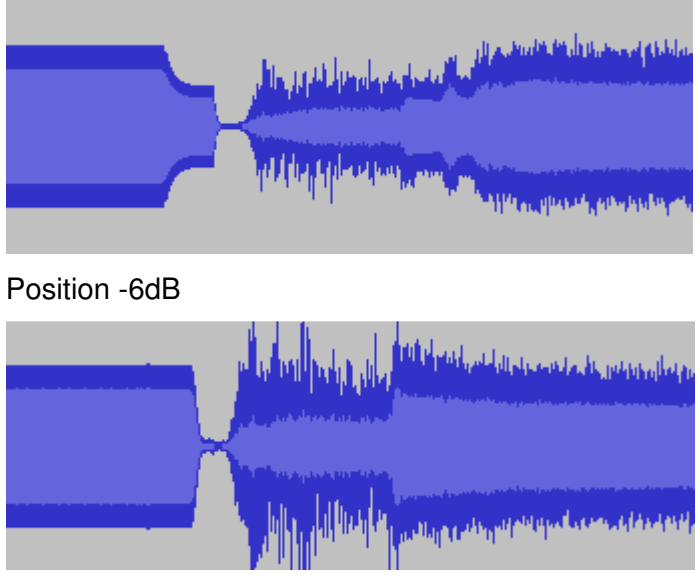

Position FULL

Für diese Funktion ist die Front-Firmware 1.26a oder höher erforderlich. Das entsprechende USB-Kommando ist \$CSF.

### **3.3 Breitband FM-Empfang**

Der Mode FM ist um die Filterbandbreiten von 12, 15, 20 und 25kHz erweitert worden. Wenn eine dieser Bandbreiten ausgewählt ist, so kommt ein besonderer FM-Demodulator zum Einsatz. Damit ist es möglich im Transverter-Betrieb im UHF- und SHF-Bereich eine Datenübertragungsrate von bis zu 19.2kbit/s zu realisieren (siehe Abb. 3).

Dieser Mode ist nur im VFO1 verfügbar. Bei VFO2 und VFO3 erfolgt eine Fehlermeldung, wenn eine FM-Bandbreite von 12kHz oder grösser ausgewählt wird.

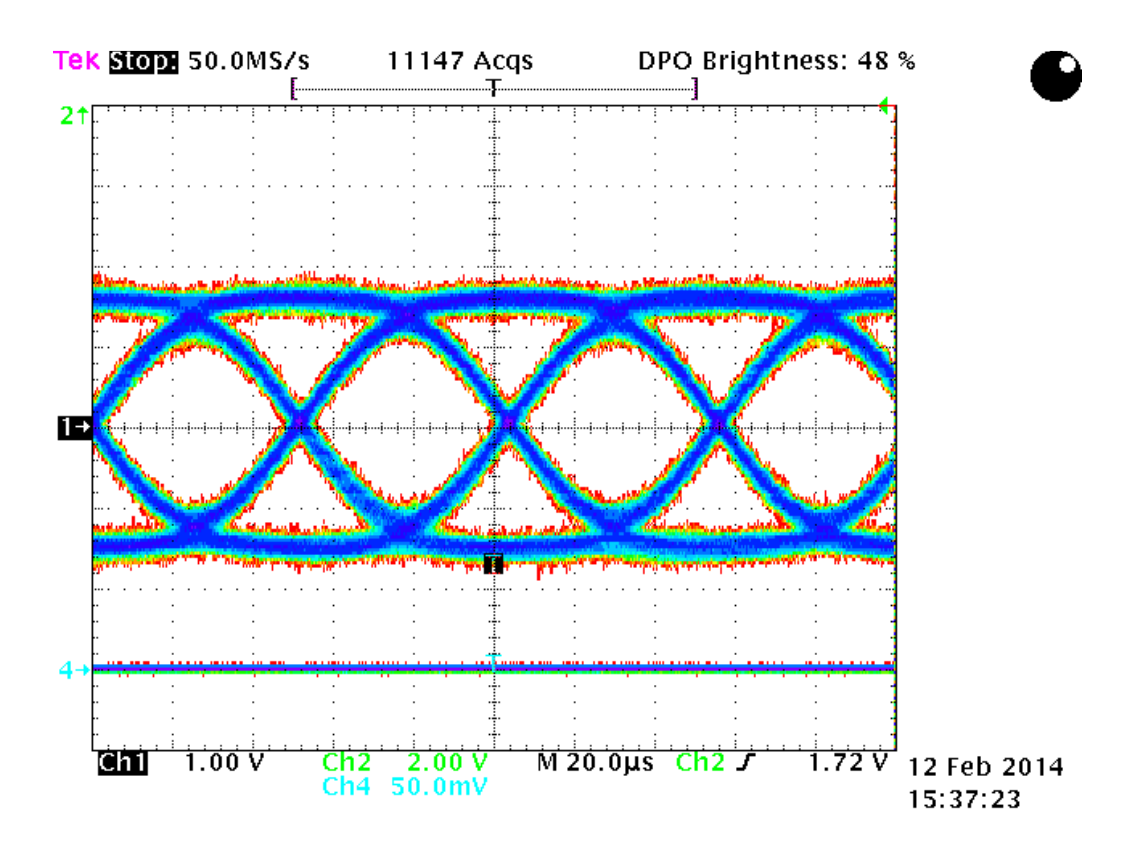

 Abb.3: Augendiagramm von einem GMSK-modulierten Signal mit 19.2kbit/s  $(B = 25kHz$ ; Sender: R&S SMIQ mit Gaussfilter,  $\alpha = 0.65$ )

### **3.4 Binauraler CW-Empfang**

Das I/Q-Signal wird nach der Filterung zweikanalig über das Peak-Filter und die AGC geführt und kann über die beiden Audio-Ausgänge (z.B. Line Out) mit einem Kopfhörer quasi stereofon gehört werden. Dies hat den Vorteil, dass bei einem Pile-Up die CW-Signale mit verschiedenen Frequenzen räumlich zu hören sind und dadurch besser voneinander unterscheidbar sind.

Diese Funktion kann im M-SPEC-Menü bei CW eingestellt werden. Hierzu ist die Front-Firmware 1.26a oder höher erforderlich. Das entsprechende USB-Kommando ist \$OCB:01  $(=on)$  oder  $$OCB:00 (=off)$ .

### **3.5 Frequenzeingabe /-abfrage via USB Port**

Die abgesetzte Frequenzeingabe ist durch die folgenden Funktionen erheblich erweitert worden:

o Frequenzeingaben werden neu einem Band zugeordnet

- o Die Oberwellenfilter des Senders werden entsprechend geschaltet
- o Die Eingaben werden auf die Bandgrenzen geprüft
- o Die eingegebenen Frequenzen können abgefragt werden
- o Eingaben können auch bei nicht aktiven VFO's vorgenommen werden

#### **3.5.1 Eingabe der Frequenz**

Die Frequenzen aller VFO's können mit dem Befehl \$FRx:<freq\_in\_Hz> eingegeben werden, wobei 'x' der VFO-Nummer entspricht. Der eingegebene Wert wird dem entsprechenden Band zugeordnet. Wenn die Option B0 inaktiv ist, so wird eine Fehlermeldung ausgegeben, falls der Wert ausserhalb eines Amateurbandes liegt. Durch die Zuordnung zu den Bändern können bis zu 9 Frequenzen pro VFO eingegeben werden, die jeweils nach der Auswahl des Bandes aktiv werden.

Beispiel:

\$FR1:3705000 \$FR2:7124000 \$FR3:28445000

Wenn die eingegebene Frequenz ausserhalb der Bandgrenzen liegt (Option B0 nicht aktiv), so erscheint eine Mitteilung:

\$FR2:7300000 \$INF 5 Freq out of HAM Band!

Wenn die Option B0 (keine Bandlimiten) freigeschaltet ist, so werden alle Eingaben im Bereich zwischen 10kHz und 30MHz akzeptiert. Die Oberwellenfilter des Senders werden entsprechend der Frequenzeingabe geschaltet, die Zuordnung zu den Bändern ist nicht mehr gewährleistet.

#### **3.5.2 Abfrage der Frequenz**

Die eingestellten Frequenzen können mit dem Befehl \$FRx? abgefragt werden, wobei 'x' der VFO-Nummer entspricht:

\$FR1? \$FR1 29500000

Dabei wird jeweils die Frequenz des eingestellten Bandes angezeigt. Zur Abfrage einer bestimmten Frequenz (z.B. VFO3, 20m Band) sind die folgenden Befehle erforderlich:

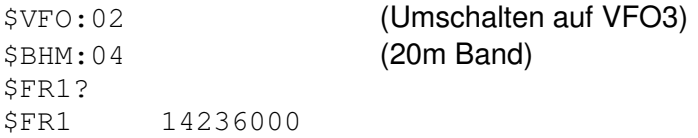

Mit dieser Befehlsstruktur kann die gesamte Frequenz-Datenbank ausgelesen werden. Die aktuell empfangene Frequenz kann mit folgendem Befehl ermittelt werden:

\$FRA? \$FRA 1 29.500000MHz

Die Ziffer nach dem \$FRA-String weist auf den aktiven VFO hin. Entsprechend können die übrigen, inaktiven VFO's mit den befehlen \$FRB und \$FRC abgefragt werden. Der Unterschied zu den Befehlen \$FR1, ..2 und ..3 besteht darin, dass \$FRA immer dem aktiven VFO zugeordnet wird. Wenn mit dem VFO2 gearbeitet wird, so zeigt \$FRA dessen Frequenz, \$FRB diejenige vom VFO1 und \$FRC die vom VFO3.

### **3.6 Betrieb mit externem Transverter**

Die in der Version 1.36 realisierten Einstellungen für Transverter über die USB-Schnittstelle sind erheblich ausgebaut worden:

- $\circ$  Liegt eine Eingabe mit \$FRx: oberhalb von 40MHz, so wird sie automatisch als Empfangsfrequenz eines vorgeschalteten Transverters behandelt
- o Die Lokaloszillator-Frequenzen können für maximal 3 Transverter programmiert werden im Bereich von 40MHz bis 3GHz
- o Alle Eingaben können jederzeit abgefragt werden
- o Die Rechengenauigkeit der Frequenzanzeige ist durch spezielle Algorithmen erhöht worden auf ±1Hz bei 2.4GHz
- o Der Split-Betrieb kann auch im Transverter-Mode verwendet werden

#### **3.6.1 Aktivierung des Transverter-Betriebes**

Mit CONFIG / SYSCON und den Optionen ext-TVL oder ext-TVH kann der Transverter-Betrieb eingeschaltet werden. Die Befehle bedeuten:

- $-$  ext-TVL  $\rightarrow$  Low Power Mode (-10...+10dBm)
- $-$  ext-TVH  $\rightarrow$  High Power Mode (0.1...2W)

Die ext-TVx-Einstellung gilt für sämtliche VFO's und Config-Sets. Damit wird verhindert, dass irrtümlich die PA aktiviert wird.

Die Auswahl der Sendeleistungen (POWER und P-TUNE) wird umgeschaltet in den Bereich von 0.1…10mW im Low-Power bzw. 0.1…2W im High-Power Mode.

Beim Low-Power Transverter-Betrieb (ext-TVL) wird die PA überbrückt, daher ist der Sende/Empfangs-Umschalter nicht mehr wirksam. Als IF-Ausgang ist ANT 1 und als IF-Eingang Rx-In oder ext ANT zu verwenden. Im High-Power Mode (ext-TVH) ist zwar der Sende/Empfangs-Umschalter wirksam, es wird trotzdem empfohlen, als IF-Eingang Rx-In oder ext ANT zu verwenden.

Es wird empfohlen, den Preselektor im Mode BYPS zu betreiben, da davon ausgegangen werden kann, dass der vorgeschaltete Transverter genügend Selektivität aufweist. Dadurch können interne Störfrequenzen stark reduziert werden.

Transverter-Konfigurationen können im Memory abgespeichert werden. Mit RECALL sind diese wiederum abrufbar. Dabei wird die System-Konfiguration unter SYSCON automatisch auf Transverter-Betrieb umgestellt.

Vorsicht: wenn ein Memory-Kanal aufgerufen wird, der mit SYSCON = Normal abgespeichert worden ist, so wird das Gerät auf Normalbetrieb zurückgestellt.

#### **Achtung: volle Sendeleistung möglich!!**

#### **3.6.2 Einstellung der Lokaloszillator-Frequenz**

Jedem VFO kann eine LO-Frequenz zugeteilt werden:

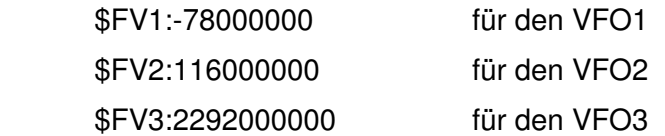

Die Eingaben müssen immer in Hz erfolgen, ohne Komma oder Dezimalpunkt. Zulässige Werte sind im Bereich von 40MHz bis 3GHz. Ein negativer Wert bedeutet, dass die LO-Frequenz oberhalb der Empfangsfrequenz liegt.

Die Eingaben können jederzeit abgefragt werden mit:

\$FV3?

\$FV3 22920000000

Die Formel für die am Gerät angezeigte Frequenz lautet:

 $f_{Display}$  = abs( $\pm f_{LO} + f_{VFO}$ )  $f_{VFO}$ : Arbeitsfrequenz vom ADT-200A

Der Wert von f<sub>LO</sub> ist positiv zu wählen, wenn der Transverter-LO unterhalb f<sub>Rx</sub> liegt, und negativ, wenn der Transverter-LO oberhalb von  $f_{Rx}$  liegt.

 $abs(+116.000000MHz + 28MHz) = 144MHz$ 

abs(-172.000000MHz + 28MHz) = 144MHz

#### **3.6.3 Einstellung der Empfangsfrequenz**

Die Empfangsfrequenz kann manuell am Gerät oder ferngesteuert über die USB-Schnittstelle eingestellt werden. Im Display wird immer die Transverter-Eingangsfrequenz angezeigt. Wenn die Option B0 nicht vorhanden ist, so sind die (Zwischen-) Frequenzen auf die Bandgrenzen der jeweiligen Amateurbänder limitiert.

Befehle für die Rx-Frequenzen für VFO1 bis VFO3:

 \$FR1:50400000 \$FR2:144400000 \$FR3:232041200

Die Berechnung von 9-stelligen Frequenzwerten erfolgt mit erhöhter Präzision, damit der Fehler unterhalb von 1Hz liegt.

### **3.7 Adaptive Predistortion**

Die adaptive Predistortion ist verbessert worden durch einen Neuabgleich der Laufzeiten. Zudem ist die Regelung der Phasendifferenz zwischen dem Sende- und Referenzsignal geändert worden um Phasensprünge zu vermeiden.

Während der 2-Ton Kalibration der Endstufe wird die adaptive Regelung der Amplitude ständig überwacht und bei einer allfälligen Übersteuerung die Ausgangsleistung in kleinen Schritten reduziert, bis die Kompression des Sendesignals kleiner als 2% beträgt.

### **3.8 Neuer Power Enhancer**

Der Power Enhancer ist vollständig neu konzipiert worden. Dabei wird das Sendesignal analysiert und die schwächeren Partien um 3dB bis 12dB in einstellbaren Stufen von 3dB angehoben, was zu einer Erhöhung der mittleren Sendeleistung führt. Dadurch entsteht eine durchdringendere Modulation. Im Gegensatz zu den bekannten Kompressoren werden die hohen Amplituden nicht komprimiert, was zu Verzerrungen führt, sondern lediglich linear skaliert. Damit wird das Sendespektrum kaum beeinflusst.

Ein spezieller Algorithmus sorgt dafür, dass kein Überschwingen über die eingestellte Leistung auftreten kann.

Der Power Enhancer ist nur im Mode SSB wirksam.

Die nachfolgenden Beispiele illustrieren die Wirkungsweise des Enhancers.

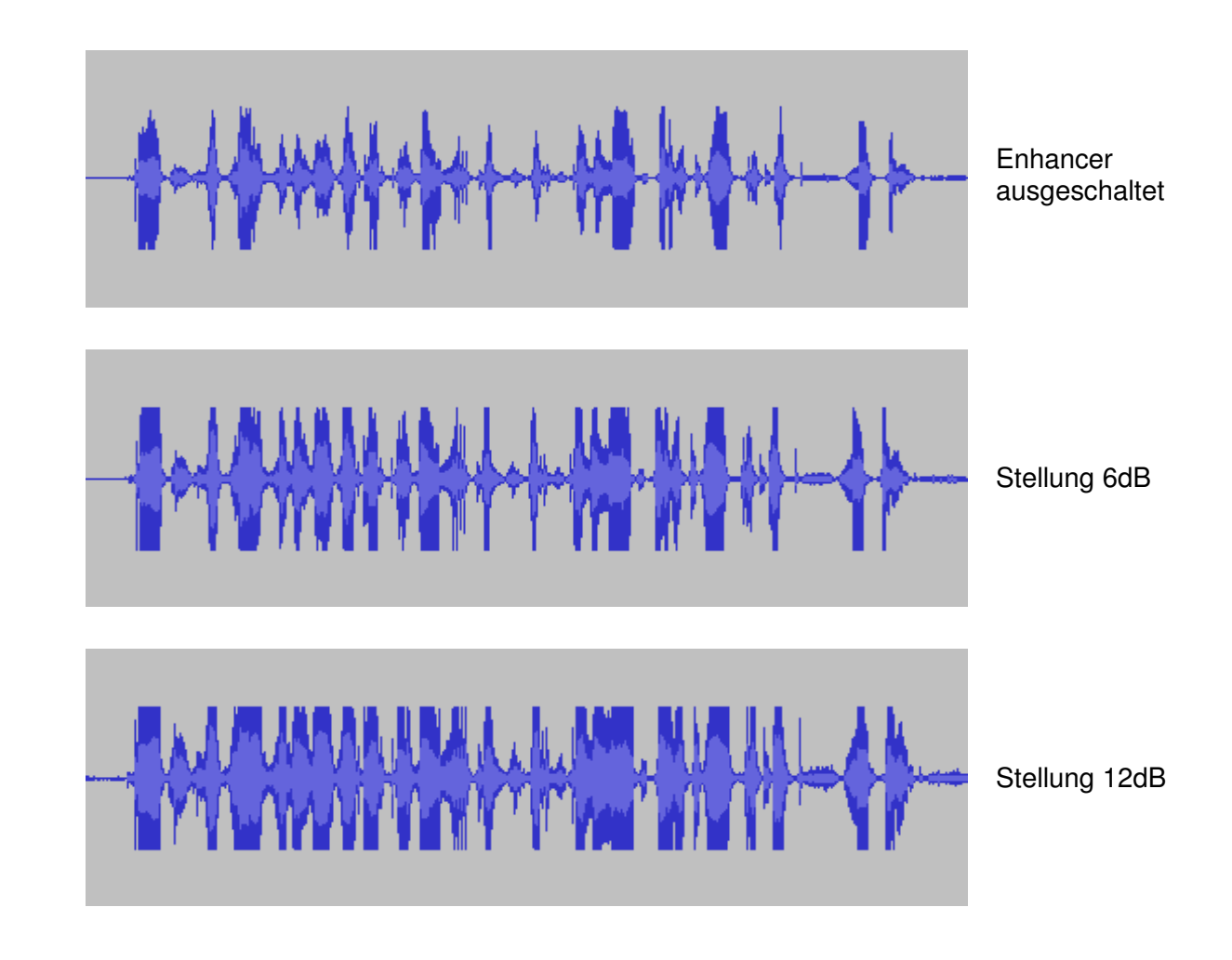

### **3.9 Neue Leistungsanzeige**

Die bereits mit der Version 1.37 neu eingeführte Leistungsanzeige wird weiterhin verwendet. Dabei wird auf die Angabe von Pmed verzichtet und dafür eine zweite Balkenanzeige für den fünffachen Wert der rücklaufenden Leistung dargestellt. Der fünffache Wert ist gewählt worden, um bei kleinem SWR noch einen gut sichtbaren Ausschlag zu haben.

Das unten dargestellte Beispiel ist mit einer ohmschen Last von 24Ω und einer Ausgangsleistung von 10W aufgenommen worden:

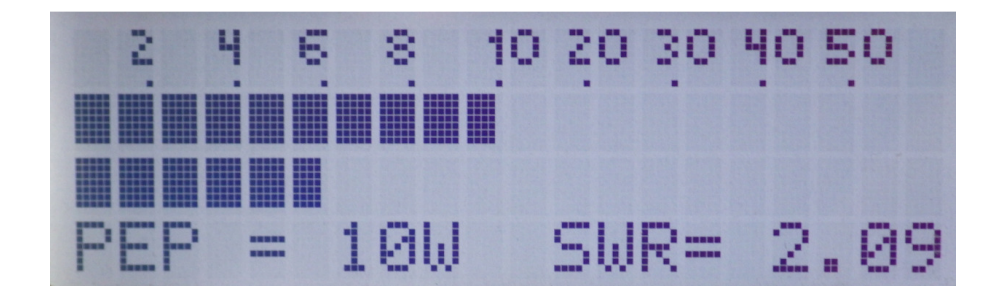

 $R<sub>Load</sub> = 24Ω$  entspricht einem SWR = 2.08 und einem Reflexionsfaktor  $|Γ| = 0.351$ 

Die rücklaufende Leistung ist demnach  $\Gamma^2 = 0.123$  oder 1.23W. Da der fünffache Wert angezeigt wird, zeigt der untere Balken ca. 6W an.

## **4 Kalibration der Endstufe**

Die bis zur FW-Version 1.36 verwendete Leistungsmessung hat auf einer Spannungsmessung basiert und war deswegen bei Fehlanpassung ungenau. Mit der FW-Version 1.37 wurde ein Verfahren angeboten, mit dessen Hilfe die Sendeleistung mit Hilfe des Directional Couplers gemessen wurde. Als einziges Hilfsmittel war ein geeichtes Power Meter erforderlich. Im einfachsten Fall hat eine einzige Leistungsmessung von einem Einton- (CW-) Signal genügt. Allerdings war eine Hardware-Modifikation in der PA erforderlich.

Ab der Version 1.39 ist nun die Anwendung der verbesserten Leistungsmessung auch ohne Modifikation der Hardware möglich.

### **4.1 Vorbereitung**

Nach der Neuinstallation der Version 1.39 müssen folgende Schritte ausgeführt werden:

- 1. Das bestehende Personality File mit dem ADAT Commander (File / Backup Personality Data) in ein File sichern
- 2. Je einen Reset der Datenbanken "System" (SYST-DB) und "Frequenz" (FRE-DB) sowie einen Reset der Kalibrationstabellen (CONFIG / Tx / MORE / MORE / P-CAL = RESET) ausführen
- 3. Externes Powermeter (2…30MHz. Min 10W) mit dem Ausgang ANT1 verbinden
- 4. Gerät mittels USB-Kabel mit PC verbinden und anschliessend das Programm TeraTerm starten
- 5. Verbindungskontrolle: z.B. beim Verändern das AF-Gain müssen \$PMU Meldungen auf dem TeraTerm erscheinen

### **4.2 Manuelle Kalibration**

- 1. Am Gerät das 160m Band und P-TUNE auf 10W einstellen. Danach durch Drücken der Tasten MOX und F-TUNE einen Träger einschalten.
- 2. Leistung am Power Meter ablesen und im TeraTerm in der Form **\$XP2:8.63** eingeben (angenommen, das Power Meter hat 8.63W angezeigt)
- 3. Leistung am Power Meter kontrollieren. Sie müsste nun 10W betragen. Falls nicht, so müsste der Schritt 2. Nochmals wiederholt werden.
- 4. Nächst höheres Band wählen und den Vorgang ab 2. wiederholen bis zum 10m Band
- 5. Die manuelle Kalibration mit dem Befehl **\$XPC:00**

im Personality File abspeichern. Die Speicherung wird mit \$XT6:01 quittiert.

Damit ist die manuelle Kalibration abgeschlossen.

### **4.3 Automatische Kalibrationen**

Falls Das Power Meter die max. Leistung von 50W erträgt, kann dieses mit dem Gerät verbunden bleiben zur Kontrolle der Ausgangsleistungen. Andernfalls müsste eine Dummy Load angeschlossen werden. Die weiteren Kalibrations-Schritte laufen automatisiert ab:

- 1. Unter CONFIG / Tx / MORE / MORE / P-CAL die erste Option 1T-PWR auswählen und das erscheinende Dialog-Fenster durch Drücken des SELECT-Knopfes bestätigen. Danach werden alle P-TUNE (Einton-) Leistungen für alle Bänder eingestellt (144 Schritte), wobei die im vorhergehenden Schritt ermittelten 10W-Punkte als Referenz dienen.
- 2. Die Option 2T-PWR wählen und bestätigen. Danach werden mit einem 2-Ton Signal die folgenden Einstellungen automatisch vorgenommen:
	- Abgleich der Predistortion (9 Schritte)
	- Einstellung des 20W Punktes für alle Bänder (9 Schritte)
	- Abgleich aller Leistungen auf allen Bändern (144 Schritte)
	- Speicherung der Resultate
- 3. Power Meter / Dummy Load mit dem Ausgang ANT2 verbinden und die Option ANT2 wählen und bestätigen. Damit werden Die Leistungen am Ausgang ANT2 Kalibriert (9 Schritte)
- 4. Ausgänge ANT1 und ANT2 leerlaufen lassen und die Option SWR oo auswählen. Danach wird das SWR = unendlich oder Return Loss = 0 für alle Bänder kalibriert.

Damit ist die Kalibration abgeschlossen. Die Option RSTCAL kann verwendet werden zum Rückstellen der Kalibrationsdaten auf Default-Werte, um eine neue Kalibration zu beginnen.

Solange die Kalibration nicht vollständig durchgeführt worden ist, erscheint beim Einschalten des Gerätes die Meldung

"Pls Run PA-Calibration"

### **4.4 Interpretation von Leistungsmessungen**

Sendeleistungen werden im Amateurfunk meistens als Spitzenwert oder Peak Envelope Power (PEP) angegeben. Je nach dem eingesetzten Leistungsmesskopf werden bei einem 2-Ton-Signal mit 10W PEP unterschiedliche Werte angezeigt:

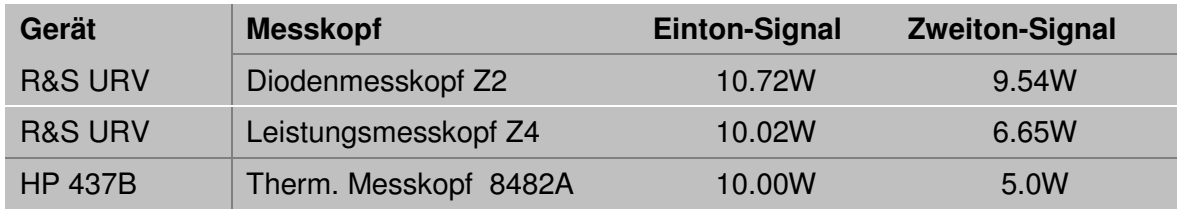

Die sicherste Messung erfolgt mit einem thermischen Messkopf. Dieser ergibt als einziger die effektiv abgegebene Leistung (True Power) an. Es gilt zu beachten, dass bei einem 2-Ton Signal von 10W PEP zwei Träger mit -6dBp (=2.5W) zur Anwendung kommen. Die Spannungen addieren sich zu 0dBp und erreichen somit im Spannungsmaximum 10W.

Demgegenüber addieren sich die Leistungen der beiden Träger zu einer wahren Leistung von 5W (True Power = 2 \* 2.5W). Ein thermisches Wattmeter misst die wahre Leistung korrekt.

## **5 Änderungen mit der Version 1.39d**

#### **5.1 Leistungskalibration**

Die automatische Kalibrationsroutine ist weiter verbessert worden. Die nachfolgenden Messungen stammen vom Mustergerät. Bei anderen Geräten sind je nach Hardware-Stand grössere Abweichungen möglich.

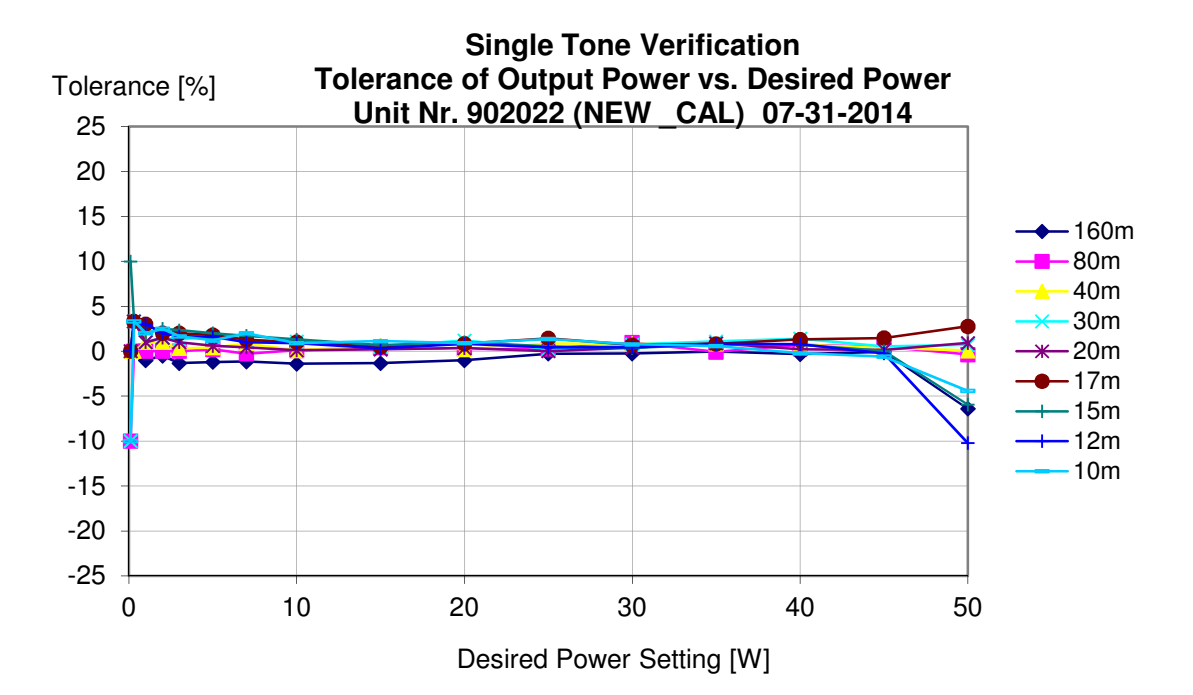

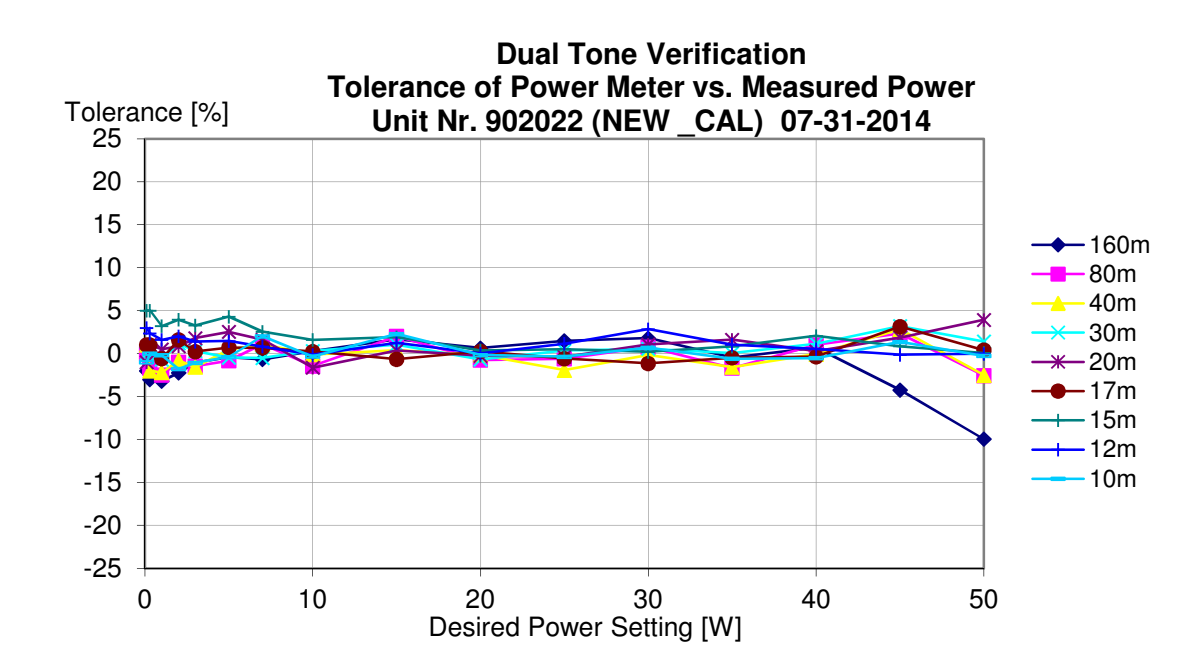

Folgende Neuerungen sind in die Kalibrations-Routinen eingeführt worden:

- o Bei der 2-Ton Kalibration werden die beiden ersten Schritte (Predistortion Open-Loop-Gain und Abgleich des 20W Punktes) zweimal durchlaufen.
- o Es gibt neu eine EXIT Funktion zum Abbruch einer laufenden Kalibration.
- o Das Unterscheidungsmerkmal für unmodifizierte (SPEC) und modifizierte (NEW) Endstufen kann mit \$XPE:00 abgefragt, oder mit \$XPE:SPEC gesetzt werden.
- o Während der Kalibration wird ab 35W eine allfällige Sättigung der Endstufe (Ausgangsleistung sinkt bei steigender Treiberleistung) überwacht und beim Erreichen des Sättigungspunktes abgebrochen.
- o Der Zwischenschritt bei 20W beim Einschalten mit interner 2-Ton-Modulation wird bei "NEW" ausgelassen.
- o Die Leistungsanzeige ist auf 60W begrenzt worden

### **5.2 Übrige Modifikationen**

o Es wird neu verhindert, dass nach dem FW-Update der Transverter-Mode eingeschaltet wird.